## INSTRUCTIONS FOR FILLING IN THE APPLICATION FORM

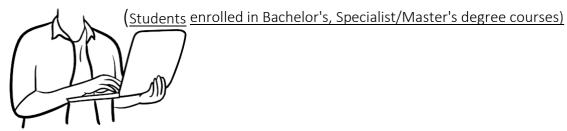

- 1) Enter the page <a href="https://mobility.unina.it">https://mobility.unina.it</a> ◀
- 2) From the menu on the right (icon made up of three horizontal lines) click on Login
- 3) Enter using you UNINA credentials (use your email credentials name.surname and then enter your password. <a href="mailto:EXAMPLE">EXAMPLE</a>: if your e-mail is <a href="mailto:mario.rossi@studenti.unina.it">mario.rossi@studenti.unina.it</a>, WRITE ONLY mario.rossi then your password in use)
- 4) Wait for your data to be charged
- 5) In case you have more than one career (i.e. Bachelor and master), select the active one
- 6) In the menu on you right select "Mobilità internazionale" and then "Bandi di mobilità"
- 7) Select your Department from the list clicking on the icon on your right

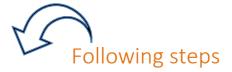

- a) Fill in the form
  - i) Fill in the fields related to ID (<u>document and number</u>), and IBAN CODE NUMBER of your BANK ACCOUNT;
    - flag the checkbox on your left and then fill in the boxes on your right;
- ii) Select the destination/s you intend to compete f or in order of preference from one to three (you must choose <u>at least one</u>);

ATTENTION: verify on the table of your department (where all destinations are listed) that the one/s you intend to include in your application is/are available for your course or for the Master course you intend to enrol for next academic year 2022-23. CHECK THE COLUMN "CODICI CORSI DI STUDIO"

iii) Confirm your application

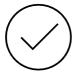

b) Upload the documents (where and if possible)

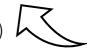

Only students attending the <u>Department of Political Sciences</u> and <u>Humanities</u> can upload their <u>language proficiency certificates</u>

c) Print the application

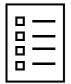

Print the application and keep the pdf

ATTENTION: Print of the application is the official confirmation, after "print" the application can not be <u>modified</u> or <u>deleted</u>.

The programme allows you to print a "promemoria", including all your data that still allows you to make changes.

WITH FURTHER NOTICES THE INTERNATIONAL OFFICE WILL PROVIDE INSTRUCTIONS CONCERNING THE ACCEPTANCE/REFUSAL OF THE DESTINATIONS ASSIGNED.